PRUEBAS DE HABILIDADES

LUIS CARLOS CALDERÓN ANACONA

UNIVERSIDAD NACIONAL ABIERTA A DISTANCIA -UNAD ESCUELA DE CIENCIAS BÁSICAS TECNOLOGÍA E INGENIERÍA INGENIERÍA DE SISTEMAS LA PLATA HUILA

2018

#### PRUEBA DE HABILIDADES PRACTICAS

# LUIS CARLOS CALDERÓN ANACONA

Trabajo de tesis, monografía, informe u otro para optar el título de especialista o ………

> **Director** Juan Carlos Vesga Ferreira Investigador SENIOR Colciencias

UNIVERSIDAD NACIONAL ABIERTA Y A DISTANCIA - UNAD ESCUELA DE CIENCIAS BÁSICAS, TECNOLOGÍA E INGENIERÍA INGENIERÍA DE SISTEMAS LA PLATA HUILA 2018

NOTA DE ACEPTACION

Presidente del jurado

Jurado

Jurado (En caso de ser solo uno, borrar este o agregar de ser necesario).

La Plata Huila, 13 de junio del 2018

## **DEDICATORIA**

<u> 1989 - Johann John Stein, markin fan it fjort fan it fjort fan it fjort fan it fjort fan it fjort fan it fjor</u>

 $\overline{\phantom{0}}$ 

#### AGRADECIMIENTOS

Agradezco primero que todo a Dios por este logra tan importante en mi vida, a mis padres que siempre me han apoyado y en general a toda la red de tutores que me colaboraron en despejar dudas y solucionar problemas que tenía durante el desarrollo de las actividades teórico prácticos.

## TABLA DE CONTENIDO

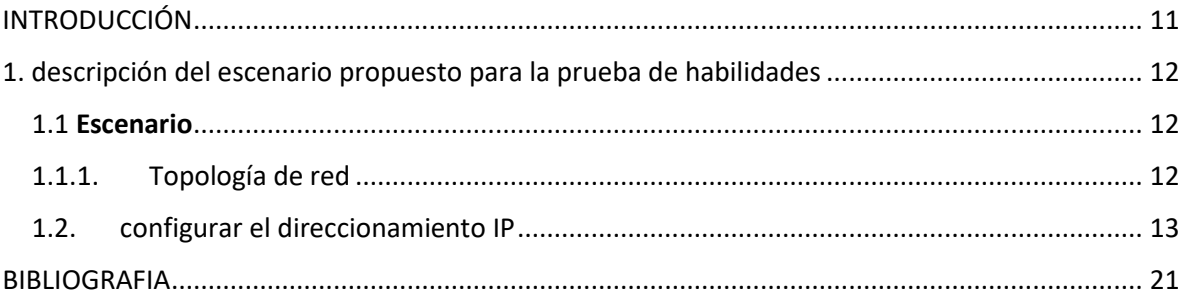

## **LISTAS DE TABLAS**

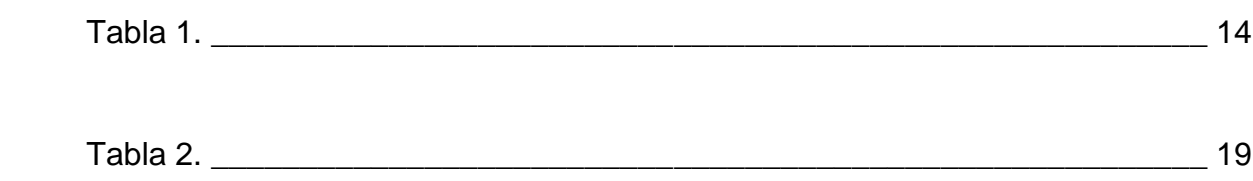

## **LISTA DE FIGURAS**

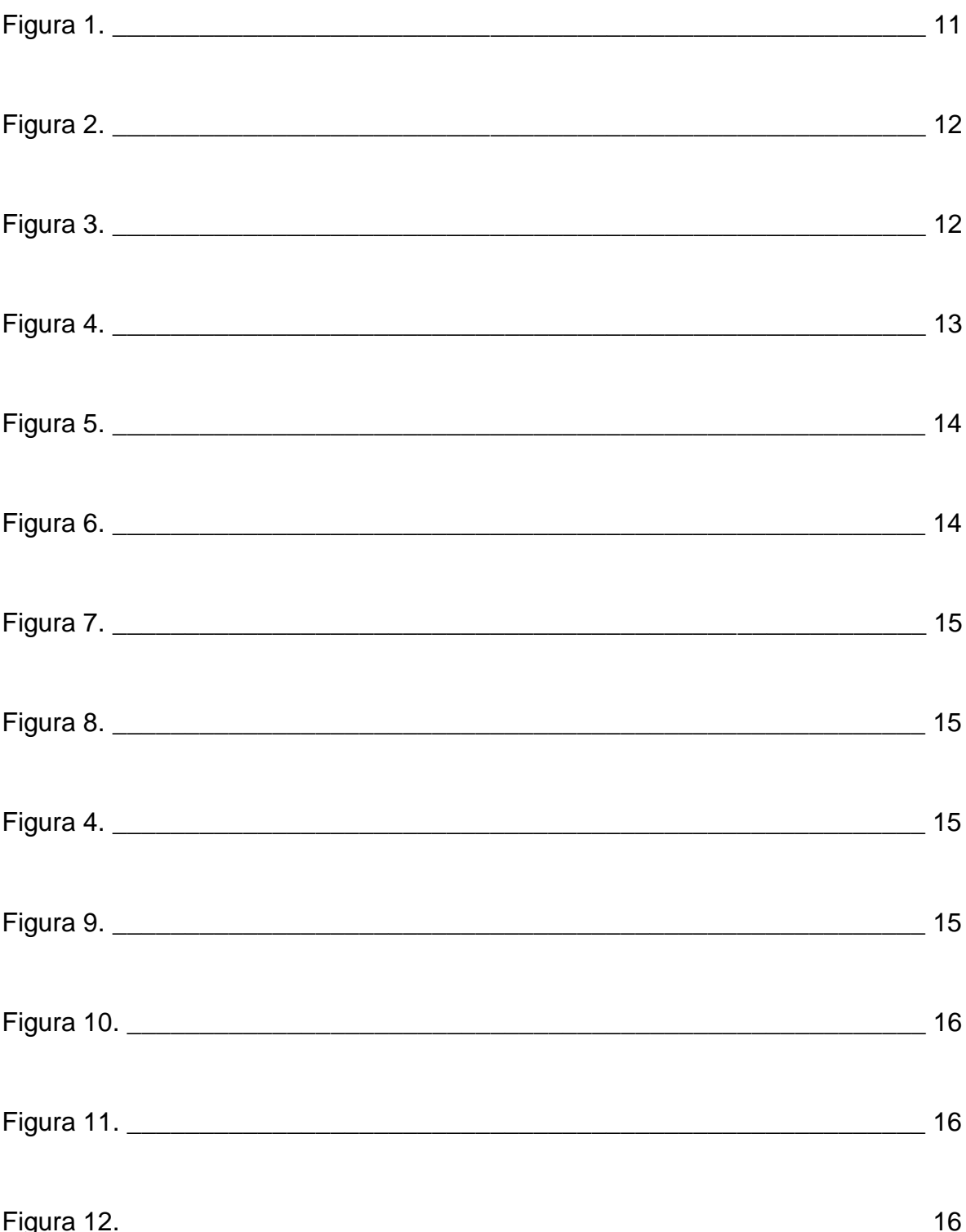

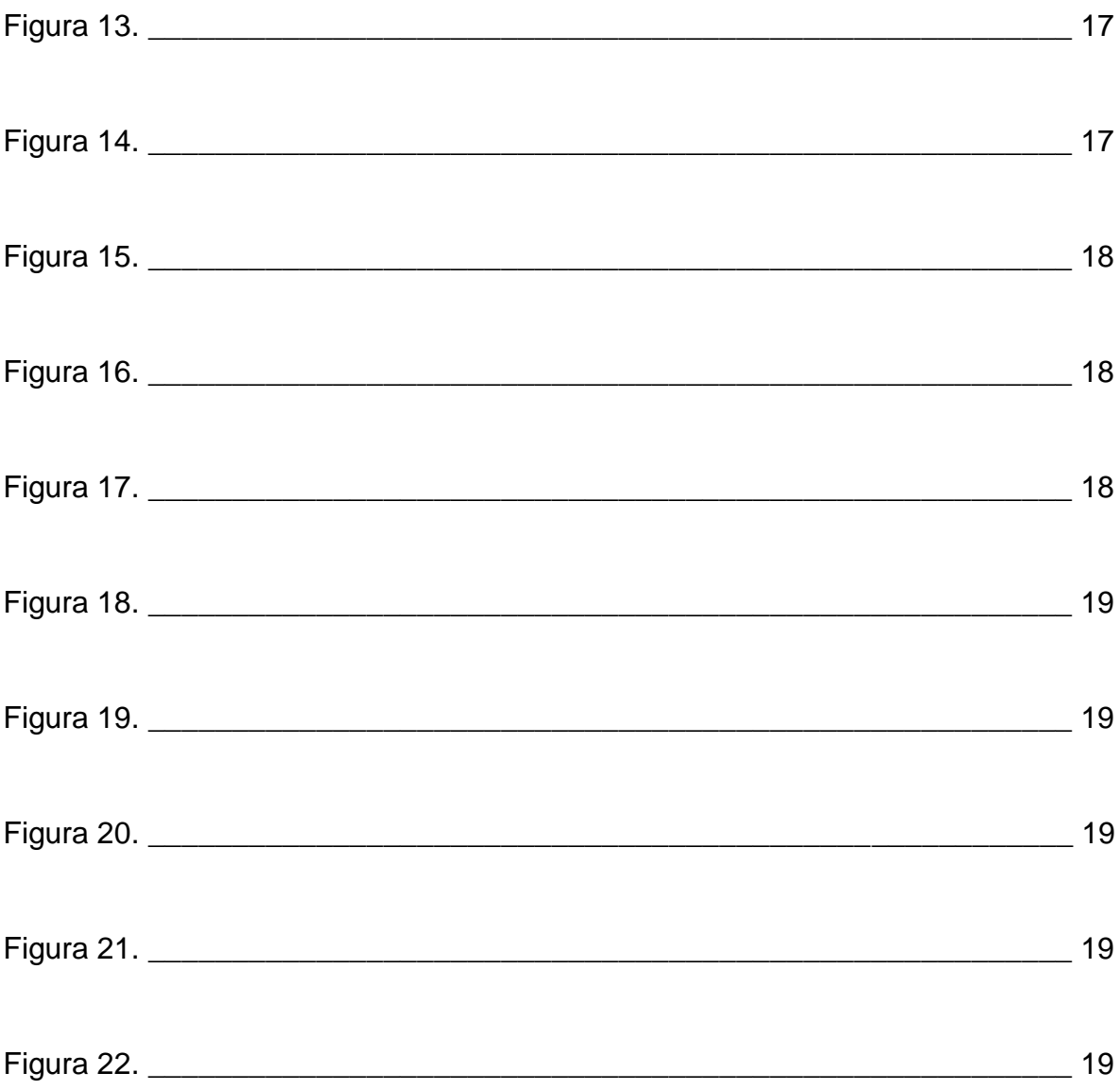

#### RESUMEN

Desarrollo de la prueba de habilidades practicas donde se ponen en prácticas los conocimientos previos a la hora de diseñar una red para una empresa donde se manejan diferentes topologías, como en el caso de la empresa de Tecnología posee tres sucursales distribuidas en las ciudades de Bogotá, Medellín y Bucaramanga, en donde cada uno de nosotros administraremos la red, el cual debemos configurar e interconectar entre sí cada uno de los dispositivos que forman parte del escenario, acorde con los lineamientos establecidos para el direccionamiento IP, protocolos de enrutamiento y demás aspectos que forman parte de la topología de red.

#### INTRODUCCIÓN

<span id="page-10-0"></span>La evaluación denominada "Prueba de habilidades prácticas", forma parte de las actividades evaluativas del Diplomado de Profundización CCNA, la cual busca identificar el grado de desarrollo de competencias y habilidades que fueron adquiridas a lo largo del diplomado y a través de la cual se pondrá a prueba los niveles de comprensión y solución de problemas relacionados con diversos aspectos de Networking.

Para esta actividad, el estudiante dispone de cerca de dos semanas para realizar las tareas asignadas en cada uno de los escenarios propuestos, acompañado de los respectivos procesos de documentación de la solución, correspondientes al registro de la configuración de cada uno de los dispositivos, la descripción detallada del paso a paso de cada una de las etapas realizadas durante su desarrollo, el registro de los procesos de verificación de conectividad mediante el uso de comandos ping, traceroute, show ip route, entre otros.

La prueba de habilidades podrá ser desarrollada en el Laboratorio SmartLab o mediante el uso de herramientas de Simulación (Puede ser Packet Tracer o GNS3). El estudiante es libre de escoger bajo qué mediación tecnológica resolverá cada escenario. No obstante, es importante mencionar que aquellos estudiantes que hagan uso del laboratorio SmartLab se le considerará un estímulo adicional a la hora de evaluar el informe, teniendo en cuenta que su trabajo fue realizado sobre equipos reales y con ello será la oportunidad poner a prueba las habilidades y competencias adquiridas durante el diplomado.Adicionalmente, es importante considerar, que esta actividad puede ser realizada en varias sesiones sobre este entorno, teniendo en cuenta que disponen de casi 15 días para su desarrollo.

1. descripción del escenario propuesto para la prueba de habilidades

<span id="page-11-1"></span><span id="page-11-0"></span>1.1 **Escenario:** Una empresa de Tecnología posee tres sucursales distribuidas en las ciudades de Bogotá, Medellín y Bucaramanga, en donde el estudiante será el administrador de la red, el cual deberá configurar e interconectar entre sí cada uno de los dispositivos que forman parte del escenario, acorde con los lineamientos establecidos para el direccionamiento IP, protocolos de enrutamiento y demás aspectos que forman parte de la topología de red.

- Internet VLAN **Direccionamiento Nombre** PC Internet  $30$ 192.168.30.0/24 Administración  $40$ 192.168.40.0/24 Mercadeo 200 192.168.200.0/24 Mantenimiento 209.165.200.230 209.165.200.224/29 F0/0 LoO | Web Server **BOGOTÁ** 10.10.10.10/32  $R<sub>2</sub>$ **S0/1 SO/O** 172.31.23.0/30 172.31.21.0/30 **S0/1 SO/O OSPF** Lo4 192.168.4.0/24 **MEDELLÍN** Lo5 192.168.5.0/24 Area<sub>0</sub> R<sub>3</sub>  $R1$ Lo6 192.168.6.0/24 F0/0<br>F0/24 **B/MANGA** 802.1Q 192.168.99.3 **Trunk** 192.168.99.2  $FO/3$   $FO/3$ **S1** S<sub>3</sub>  $F0/1$  $F0/1$ PC-A PC-C VLAN<sub>30</sub> VLAN 40 **DHCP** DHCP
- <span id="page-11-2"></span>1.1.1. Topología de red

<span id="page-12-0"></span>1.2.configurar el direccionamiento IP acorde con la topología de red para cada uno de los dispositivos que forman parte del escenario.

```
interface Serial0/0/0<br>ip address 172.31.21.2 255.255.255.252<br>clock rate 128000
R2(config)#inter s0/0/0
R2(config-if)#ip add 172.31.23.1 255.255.255.252
R2(config-if)#clok rate 128000
% Invalid input detected at '"' marker.
R2(config-if)#clock rate 128000
R2(config-if)#no sh
$LINK-5-CHANGED: Interface Serial0/0/0, changed state to down
R2(config-if)#inter s0/0/1
R2(config-if)#ip add 172.31.21.1 255.255.255.252
R2(config-if)#no sh
```
1.3. Configurar el protocolo de enrutamiento OSPFv2 bajo los siguientes criterios OSPFv2 area 0

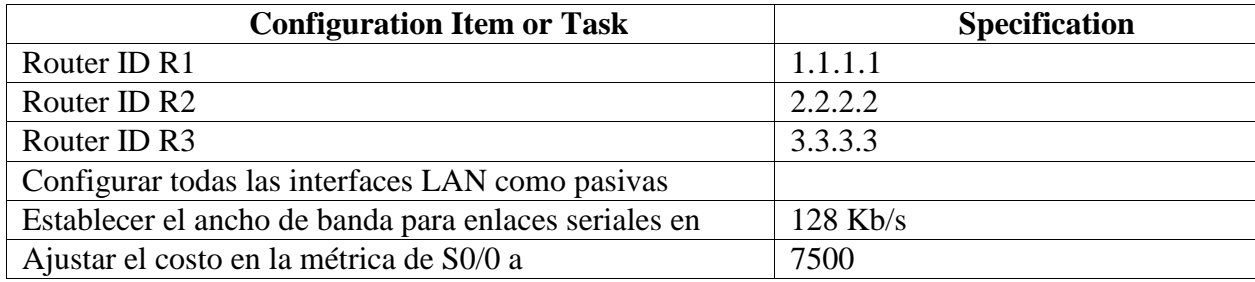

#### **Verificar información de OSPF**

Visualizar tablas de enrutamiento y routers conectados por OSPFv2

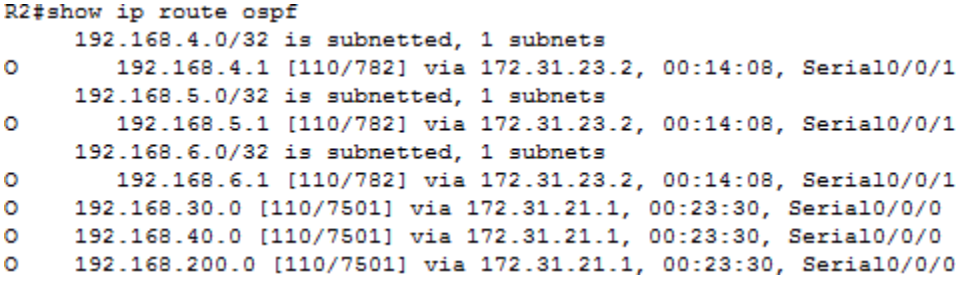

 Visualizar lista resumida de interfaces por OSPF en donde se ilustre el costo de cada interface

```
R2#show ip ospf interface
Serial0/0/0 is up, line protocol is up
 Internet address is 172.31.21.2/30, Area 0
 Process ID 1, Router ID 2.2.2.2, Network Type POINT-TO-POINT, Cost: 7500
 Transmit Delay is 1 sec, State POINT-TO-POINT, Priority 0
 No designated router on this network
 No backup designated router on this network
 Timer intervals configured, Hello 10, Dead 40, Wait 40, Retransmit 5
   Hello due in 00:00:02
  Index 1/1, flood queue length 0
 Next 0x0(0)/0x0(0)
 Last flood scan length is 1, maximum is 1
 Last flood scan time is 0 msec, maximum is 0 msec
 Neighbor Count is 1, Adjacent neighbor count is 1
   Adjacent with neighbor 1.1.1.1
  Suppress hello for 0 neighbor(s)
Serial0/0/1 is up, line protocol is up
  Internet address is 172.31.23.1/30, Area 0
  Process ID 1, Router ID 2.2.2.2, Network Type POINT-TO-POINT, Cost: 781
 Transmit Delay is 1 sec, State POINT-TO-POINT, Priority 0
 No designated router on this network
 No backup designated router on this network
 --More--
```
• Visualizar el OSPF Process ID, Router ID, Address summarizations, Routing Networks, and passive interfaces configuradas en cadarouter.

```
R1#show ip protocols
Routing Protocol is "ospf 1"
 Outgoing update filter list for all interfaces is not set
 Incoming update filter list for all interfaces is not set
 Router ID 1.1.1.1
 Number of areas in this router is 1. 1 normal 0 stub 0 nssa
 Maximum path: 4
 Routing for Networks:
   172.31.21.0 0.0.0.3 area 0
   192.168.30.0 0.0.0.255 area 0
   192.168.40.0 0.0.0.255 area 0
    192.168.200.0 0.0.0.255 area 0
 Passive Interface(s):
   GigabitEthernet0/1.30
   GigabitEthernet0/1.40
   GigabitEthernet0/1.200
 Routing Information Sources:
   Gateway
                  Distance
                                 Last Update
   1.1.1.1110
                                 00:28:29
   2.2.2.2110
                                 00:28:28
    3.3.3.3110
                                 00:28:29
 Distance: (default is 110)
 --More--
R2#show ip protocols
Routing Protocol is "ospf 1"
 Outgoing update filter list for all interfaces is not set
 Incoming update filter list for all interfaces is not set
 Router ID 2.2.2.2
 Number of areas in this router is 1. 1 normal 0 stub 0 nssa
 Maximum path: 4
 Routing for Networks:
   172.31.21.0 0.0.0.3 area 0
   172.31.23.0 0.0.0.3 area 0
   10.10.10.0 0.0.0.255 area 0
  Passive Interface(s):
   GigabitEthernet0/1
  Routing Information Sources:
   Gateway
                 Distance
                                Last Update
   1.1.1.100:04:41110
   2.2.2.200:10:27
                        110
   3.3.3.3110
                                 00:03:34
  Distance: (default is 110)
```

```
R3#show ip protocols
Routing Protocol is "ospf 1"
 Outgoing update filter list for all interfaces is not set
 Incoming update filter list for all interfaces is not set
 Router ID 3.3.3.3
 Number of areas in this router is 1. 1 normal 0 stub 0 nssa
 Maximum path: 4
 Routing for Networks:
  172.31.23.0 0.0.0.3 area 0
   192.168.4.0 0.0.3.255 area 0
 Passive Interface(s):
   Loopback4
   Loopback5
   Loopback6
 Routing Information Sources:
  Gateway Distance
                              Last Update
   1.1.1.100:00:51
                      110
   2.2.2.2110
                              00:00:51
   3.3.3.3110
                              00:00:51
 Distance: (default is 110)
```
1.4.Configurar VLANs, Puertos troncales, puertos de acceso, encapsulamiento, Inter-VLAN Routing y Seguridad en los Switches acorde a la topología de red establecida.

```
S1(config-vlan)#vlan 30
S1(config-vlan)#name administration
S1(config-vlan)#vlan 40
S1(config-vlan)#name marketing
S1(config-vlan)#vlan 200
S1(config-vlan)#name maintenance
S1 (config-vlan) \sharp
```
1.5 En el Switch 3 deshabilitar DNSlookup

Switch (config) #no ip domain-lookup

1.6 Asignar direcciones IP a los Switches acorde a los lineamientos.

```
S1(config-if)#ip add 192.168.99.2 255.255.255.0
S1(config-if)#no shut
S1(config-if)#exit
S1(config)#ip default-gateway 192.168.99.1
S1(config)#int f0/3
S1(config-if)#switchport mode trunk
```
1.7 Desactivar todas las interfaces que no sean utilizadas en el esquema de red.

```
%LINK-5-CHANGED: Interface FastEthernet0/20, changed state to administrati
own
$LINK-5-CHANGED: Interface FastEthernet0/21, changed state to administrati
own
$LINK-5-CHANGED: Interface FastEthernet0/22, changed state to administrati
own
$LINK-5-CHANGED: Interface FastEthernet0/23, changed state to administrati
own
4LINK-5-CHANGED: Interface FastEthernet0/24, changed state to administrati
own
$LINK-5-CHANGED: Interface GigabitEthernet1/1, changed state to administra
 down
%LINK-5-CHANGED: Interface GigabitEthernet1/2, changed state to administra
down
S3(config-if-range)#end
S3t%SYS-5-CONFIG_I: Configured from console by console
S3z
```
1.8 Configurar R1 como servidor DHCP para las VLANs 30 y 40.

```
R1(config-subif)#int g0/1.30
R1(config-subif)#description administration LAN
R1(config-subif)#encapsulation dot1q 30
R1(config-subif)#ip add 192.168.30.1 255.255.255.0
R1(config-subif)#int g0/1.40
R1(config-subif)#description marketing LAN
R1(config-subif)#encapsulation dot1q 40
R1(config-subif)#ip add 192.168.40.1 255.255.255.0
R1(config-subif)#int g0/1.200
R1(config-subif)#description maintenance LAN
R1(config-subif)#encapsulation dot1q 200
R1(config-subif)#ip add 192.168.200.1 255.255.255.0
R1(config-subif)#int g0/1
R1(config-if)#no shut
```
1.9 Reservar las primeras 30 direcciones IP de las VLAN 30 y 40 para configuraciones estáticas.

```
R1#conf t
Enter configuration commands, one per line. End with CNTL/Z.
R1(config)#ip dhcp excluded-address 192.168.30.1 192.168.30.30
R1(config)#ip dhcp excluded-address 192.168.40.1 192.168.40.30
R1 (config) #
```
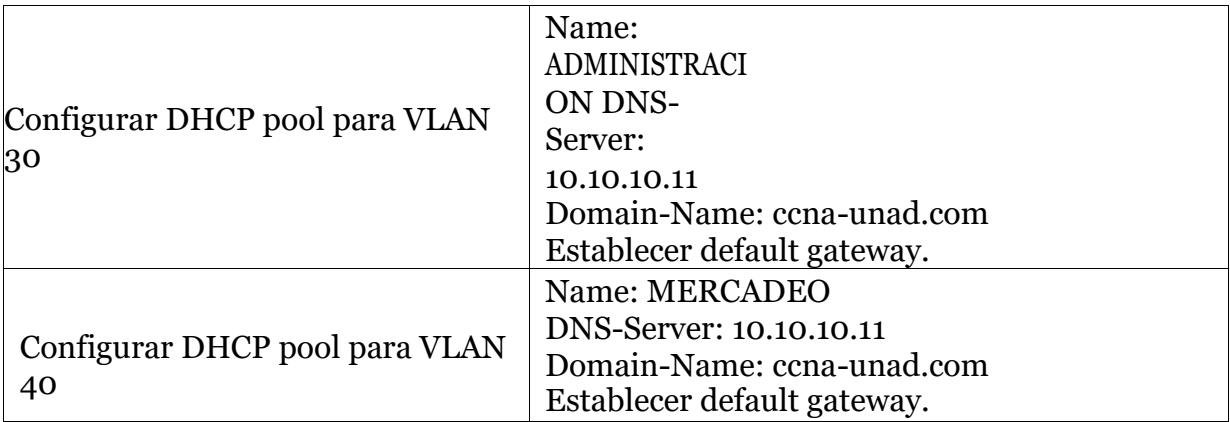

```
R1(config)#ip dhcp pool ADMINISTRACION
R1(dhcp-config)#
R1(dhcp-config)#?
 default-router Default routers
 dns-server Set name server
 exit<br>network
                Exit from DHCP pool configuration mode
                Network number and mask
                 Negate a command or set its defaults
 no
                 Raw DHCP options
 option
R1(dhcp-config)#dns-server 10.10.10.11
R1(dhcp-config)#domain-name ccna-unad.com
% Invalid input detected at '"' marker.
R1(dhcp-config)#default-router 192.168.30.1
R1(dhcp-config)#ip dhcp pool MERCADEO
R1(dhcp-config)#dns-server 10.10.10.11
R1(dhcp-config)#domain-name ccna-unad.com
% Invalid input detected at '^' marker.
R1(dhcp-config)#domain-name ccna-unad.com
% Invalid input detected at '^' marker.
R1(dhcp-config)#default-router 192.168.40.1
R1(dhcp-config)#
```
1.10 Configurar NAT en R2 para permitir que los host puedan salir a internet

```
R2(config)#ip nat inside source static 172.31.21.2 209.165.200.226
R2 (config) #int S0/0/0
R2(config-if)#int S0/0/1
R2(config-if)#ip nat inside
R2(config-1f)#int g0/0
R2(config-if)#ip nat outside
R2(config-if)#exit
R2(config) #exit
R2#
\SYS-5-CONFIG_I: Configured from console by console
R2#show ip nat translations
Pro Inside global Inside local
                                        Outside local Outside global
--- 209.165.200.226 172.31.21.2
                                         Contract Contract
R2#conf term
Enter configuration commands, one per line. End with CNTL/Z.
R2(config)#ip nat inside source static 172.31.23.2 209.165.200.227
R2 (config)#int S0/0/0
R2(config-if)#ip nat inside
R2(config-if)#int g0/0
R2(config-if)#ip nat outside
R2(config-if)#end
R2#$SYS-5-CONFIG_I: Configured from console by console
R2#show ip nat translations
Pro Inside global
                    Inside local
                                       Outside local
                                                            Outside global
```
1.11 Configurar almenos doslistas de acceso de tipo estándar a su criterio en para restringir o permitir tráfico desde R1 o R3 haciaR2.

```
R2(config)#ip Access-list standard ADMIN
R2(config-std-nacl)#permit host 172.31.21.1
R2(config-std-nacl)#permit host 172.31.23.2
```
1.12 Configurar almenos doslistas de acceso detipo extendido o nombradas a su criterio en para restringir o permitir tráfico desde R1 o R3 hacia R2.

```
R2 (config)#access-list 101 permit tcp any host 209.165.200.229 eq www
R2 (config) #access-list 101 permit icmp any any echo-reply
R2 (config)#int g0/0
R2(config-if)#ip access-group 101 in
R2(config-if)#int s0/0/0
R2(config-if)#ip access-group 101 out
R2(config-if)#int s0/0/1
R2(config-if)#ip access-group 101 out
R2 (config-if)#int g0/1
R2(config-if)#ip access-group 101 out
R2 (config-if)#
```
1.13 Verificar procesos de comunicación y re direccionamiento de tráfico en losrouters mediante eluso de Ping y Traceroute.

```
R1#en
R1#ping 172.31.21.2
Type escape sequence to abort.
Sending 5, 100-byte ICMP Echos to 172.31.21.2, timeout is 2 seconds:
11111
Success rate is 100 percent (5/5), round-trip min/avg/max = 1/22/102 ms
R1#<br>R2#ping 172.31.23.2
Type escape sequence to abort.
Sending 5, 100-byte ICMP Echos to 172.31.23.2, timeout is 2 seconds:
11111
Success rate is 100 percent (5/5), round-trip min/avg/max = 1/2/8 ms
R2#R2#ping 172.31.21.1
Type escape sequence to abort.
Sending 5, 100-byte ICMP Echos to 172.31.21.1, timeout is 2 seconds:
11111
Success rate is 100 percent (5/5), round-trip min/avg/max = 1/2/5 ms
R3#ping 172.31.23.1
Type escape sequence to abort.
```
Sending 5, 100-byte ICMP Echos to 172.31.23.1, timeout is 2 seconds: 11111 Success rate is 100 percent (5/5), round-trip min/avg/max = 1/1/5 ms

 $R3#$ 

```
PC>ping 209.165.200.225
Pinging 209.165.200.225 with 32 bytes of data:
Reply from 209.165.200.225: bytes=32 time=0ms TTL=255
Reply from 209.165.200.225: bytes=32 time=0ms TTL=255
Reply from 209.165.200.225: bytes=32 time=0ms TTL=255
Reply from 209.165.200.225: bytes=32 time=0ms TTL=255
Ping statistics for 209.165.200.225:
    Packets: Sent = 4, Received = 4, Lost = 0 (0% loss),
Approximate round trip times in milli-seconds:
    Minimum = 0ms, Maximum = 0ms, Average = 0msPC>
```
### BIBLIOGRAFIA

<span id="page-20-0"></span>LÓPEZ CASTAÑO. Hugo, El comportamiendo de la oferta y de la tasa de desempleo. Bogotá: Escala, 2000. 129p. (ISBN es opcional)

Periodico Completo EL PAIS. Cali. 11, febrero, 2008. 4secc. 32 p. ISSN 0124 – 891X